# **XStep Café**

**How to set up XSteps with the Production Scheduler Profile**

### August 07, 2013 **Customer**

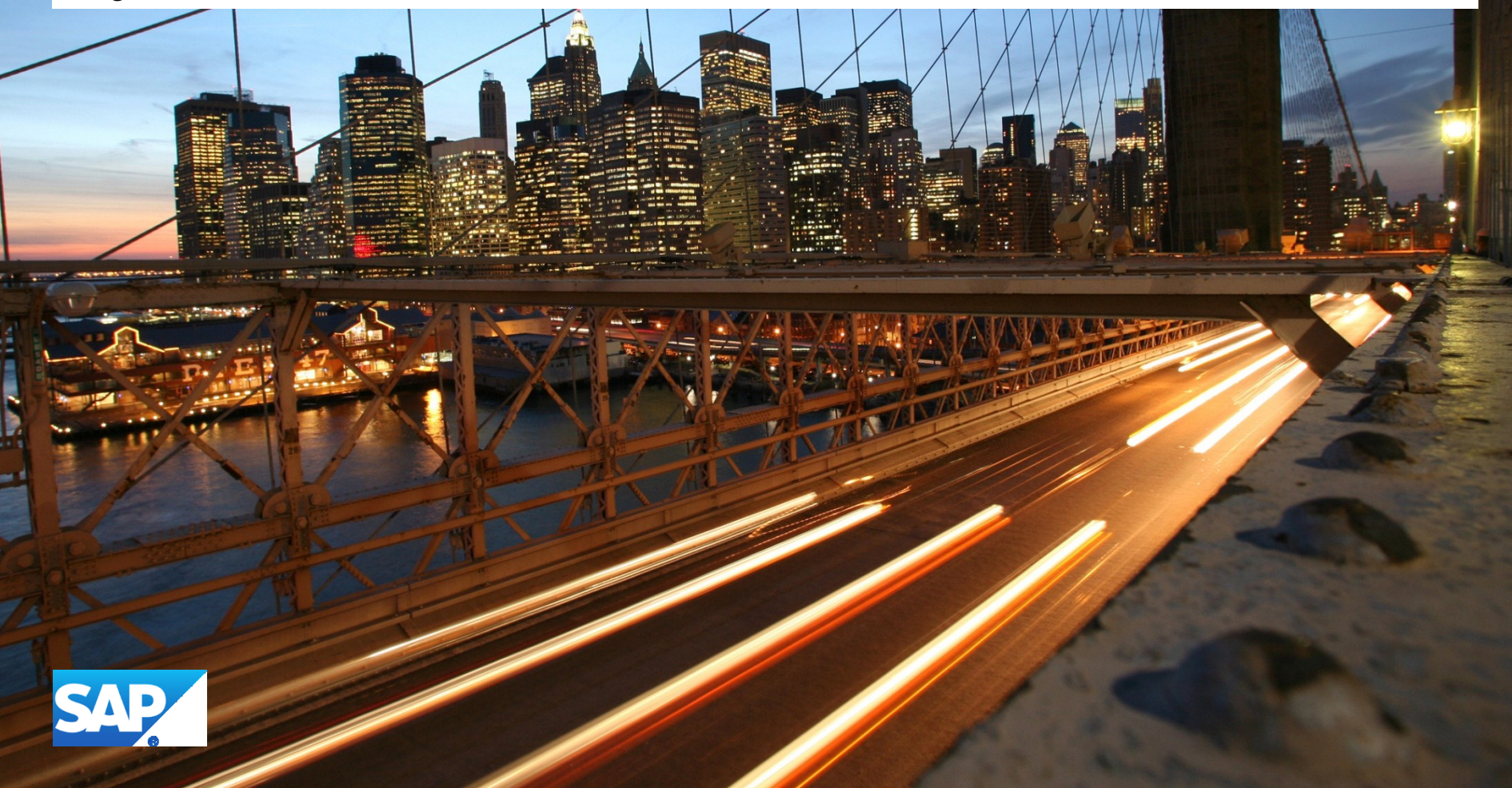

## **Agenda**

• How to set up XSteps with the Production Scheduler Profile

### **History**:

- Development of XStep implementation for production orders
	- SAP R/3 4.70 Enterprise Extension 2.0
	- No XStep implementation for standard routings
	- No "PP Sheets"

#### **How to get XSteps working with production orders?**

- Assign Standard XSteps (SXS) to production orders using production scheduling profile
	- **Decision**
		- Don't release XSteps for production orders
		- Set SXS assignment to Production Scheduling Profile to inactive (SAP note [653144](https://css.wdf.sap.corp/sap(bD1lbiZjPTAwMQ==)/bc/bsp/spn/sapnotes/index2.htm?numm=0000653144))
- Re-Release with ERP 2005 Enhancement Package 3

#### **Main Steps**:

- IMG
	- Define Production Scheduling Profile (TA CORY)
		- Optional: Define Production Scheduler (TA CORU)
	- Assign Standard XStep to Production Scheduling Profile (TA COCR\_PROF)
- Master Data
	- Change Material Master
		- View "Work Scheduling": Add Production Scheduling Profile
	- Master Recipe
		- Master recipe has no XStep tree assigned
	- Process order
		- Order doesn't require approval (field VAL REC of table T399X)

#### Demo

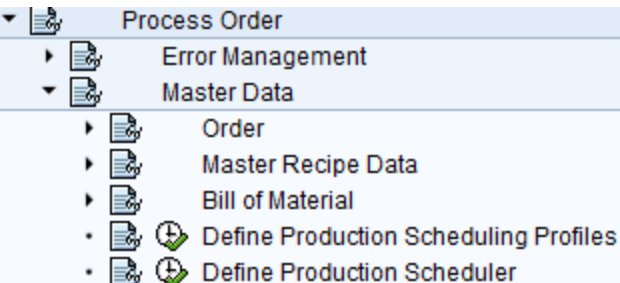

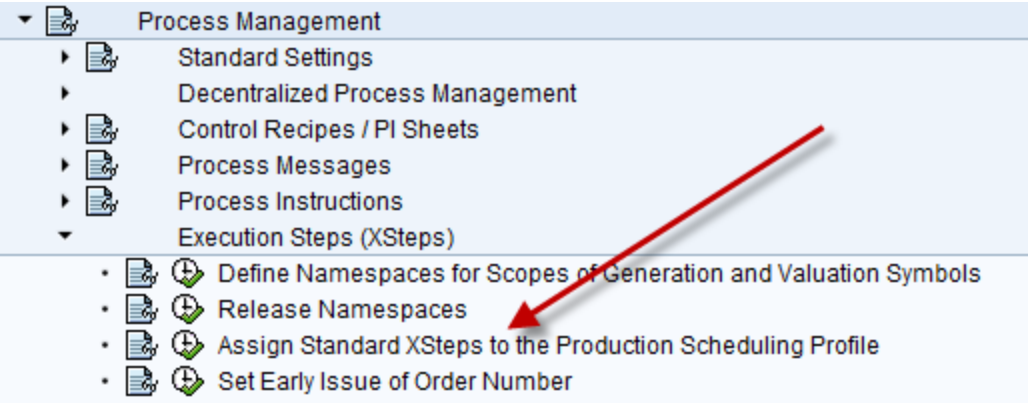

#### **Remarks**:

- Check for PSP profile:
	- method IF\_EX\_WORKORDER\_EXEC\_STEPS~CREATE (class CL IM COCR CMX BI XSTEPS)

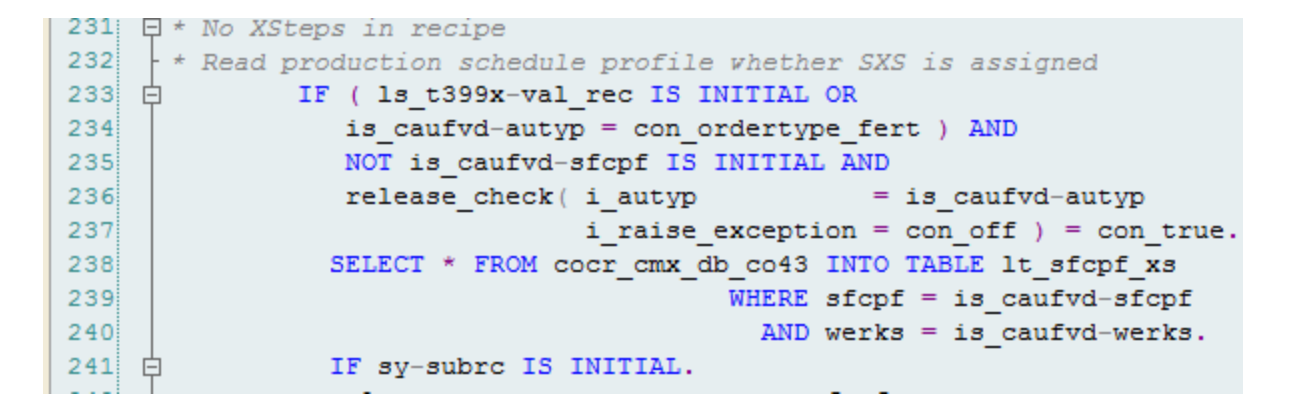

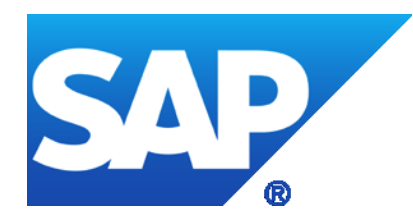

# **Thank you**